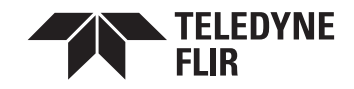

 $-0.66$ 

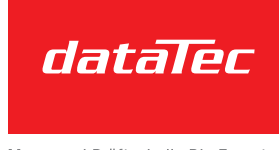

Mess- und Prüftechnik, Die Experten,

## FLIR RESEARCH STUDIO

Wärmebild-Analysesoftware für Forschung und Wissenschaft

ANSCHLIESSEN – ANZEIGEN – AUFZEICHNEN – ANALYSIEREN

>>> www.datatec.eu

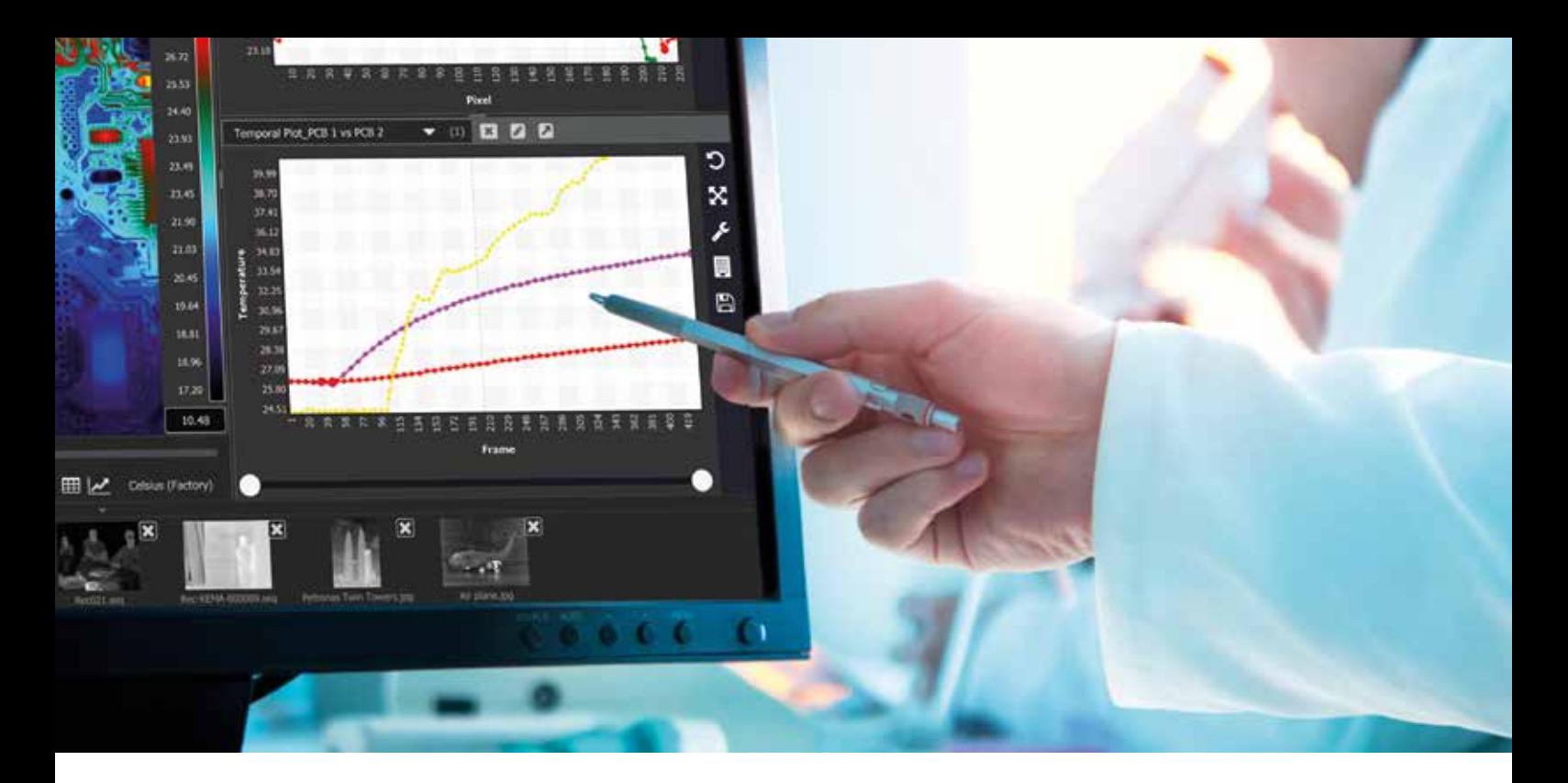

#### **Die Analysesoftware, die sich flexibel an Ihre Die Analysesoftware, die sich flexibel an Ihre Arbeitsweise anpasst Arbeitsweise anpasst**

FLIR Research Studio bietet den Benutzern eine schnelle und effiziente FLIR Research Studio bietet den Benutzern eine schnelle und effiziente Methode zum Darstellen, Aufzeichnen, Analysieren und Protokollieren Methode zum Darstellen, Aufzeichnen, Analysieren und Protokollieren präziser Wärmebilddaten. Mit einer optimierten, intuitiven grafischen präziser Wärmebilddaten. Mit einer optimierten, intuitiven grafischen Benutzeroberfläche und einem einzigartigen Funktionsumfang können Anwender Benutzeroberfläche und einem einzigartigen Funktionsumfang können Anwender aller Erfahrungsstufen mühelos Wärmebilddaten von mehreren FLIR-Kameras und aller Erfahrungsstufen mühelos Wärmebilddaten von mehreren FLIR-Kameras und aufgezeichneten Quellen gleichzeitig aufzeichnen und auswerten. aufgezeichneten Quellen gleichzeitig aufzeichnen und auswerten.

#### **Benutzerfreundliche und intuitive Einrichtung und Benutzerfreundliche und intuitive Einrichtung und Steuerung Steuerung**

- Schnelle Einrichtung mit dem Plug-and-play-Kameraanschluss Schnelle Einrichtung mit dem Plug-and-play-Kameraanschluss
- Sofortiger Start Ihrer Analyse mit dem optimierten Arbeitsablauf Sofortiger Start Ihrer Analyse mit dem optimierten Arbeitsablauf
- Bei Bedarf nahtlose Übergabe von Projekten dank einfach verständlicher Bei Bedarf nahtlose Übergabe von Projekten dank einfach verständlicher Anweisungen Anweisungen
- Läuft auf den gängigsten Plattformen: Windows, macOS und Linux Läuft auf den gängigsten Plattformen: Windows, macOS und Linux
- In 22 Sprachen verfügbar In 22 Sprachen verfügbar

#### **Funktionsreiche Analysetools Funktionsreiche Analysetools**

- Führen Sie Wärmebildmessungen an Zielobjekten jeglicher Form und Größe aus Führen Sie Wärmebildmessungen an Zielobjekten jeglicher Form und Größe aus
- Analysieren Sie Daten mit Linienprofil- und Zeit-/ Analysieren Sie Daten mit Linienprofil- und Zeit-/ Temperaturverlaufsdiagrammen Temperaturverlaufsdiagrammen
- Erzeugen Sie beide Diagrammtypen gleichzeitig aus mehreren angeschlossenen Erzeugen Sie beide Diagrammtypen gleichzeitig aus mehreren angeschlossenen Kameras und aufgezeichneten Daten Kameras und aufgezeichneten Daten
- Vollziehen Sie mithilfe von Bildsubtraktion thermische Einflüsse und Vollziehen Sie mithilfe von Bildsubtraktion thermische Einflüsse und thermischen Drift besser nach thermischen Drift besser nach
- Stellen Sie Daten bereit und reduzieren Sie die Auswertezeit bei Stellen Sie Daten bereit und reduzieren Sie die Auswertezeit bei wiederholten Analysen bei Nutzung von anwenderseitig vordefinierten wiederholten Analysen bei Nutzung von anwenderseitig vordefinierten Auswerteeinstellungen Auswerteeinstellungen
- Schnelles Überprüfen und Abrufen von Dateien mit der Schnellzugriffsleiste Schnelles Überprüfen und Abrufen von Dateien mit der Schnellzugriffsleiste

#### **ARBEITSABLAUF ARBEITSABLAUF**

#### **1. Angeschlossene Kameras steuern 1. Angeschlossene Kameras steuern**

**2.Bild thermisch abstimmen 2.Bild thermisch abstimmen** Farbpalette auswählen Farbpalette auswählen

Bereich/Spanne (Aussteuerung) anpassen Bereich/Spanne (Aussteuerung) anpassen Abbildung mit dem Digitalzoom optimal einstellen Abbildung mit dem Digitalzoom optimal einstellen

- **3.Daten aufzeichnen 3.Daten aufzeichnen** Nehmen Sie Einzelbilder oder Infrarot-Videosequenzen auf Nehmen Sie Einzelbilder oder Infrarot-Videosequenzen auf
- **4.Daten wiedergeben und analysieren 4.Daten wiedergeben und analysieren** Zielbereiche (ROIs) – Punkt, Linie, Feld, Kreis Zielbereiche (ROIs) – Punkt, Linie, Feld, Kreis Analyse – Statistiktabelle, Linienprofil, zeitliche Analyse – Statistiktabelle, Linienprofil, zeitliche Verlaufsdarstellung Verlaufsdarstellung
- **5.Daten in Drittformate exportieren 5.Daten in Drittformate exportieren** CVS- und JPG/PNG/BMP/TIFF-Dateien und MPEG4-Videos CVS- und JPG/PNG/BMP/TIFF-Dateien und MPEG4-Videos

#### **6.Daten weitergeben 6.Daten weitergeben**

Speichern und aufrufen von anwenderseitig vordefinierten Speichern und aufrufen von anwenderseitig vordefinierten Auswerteeinstellungen Auswerteeinstellungen

Bilder und Videos im kostenlosen Media-Player anzeigen Bilder und Videos im kostenlosen Media-Player anzeigen

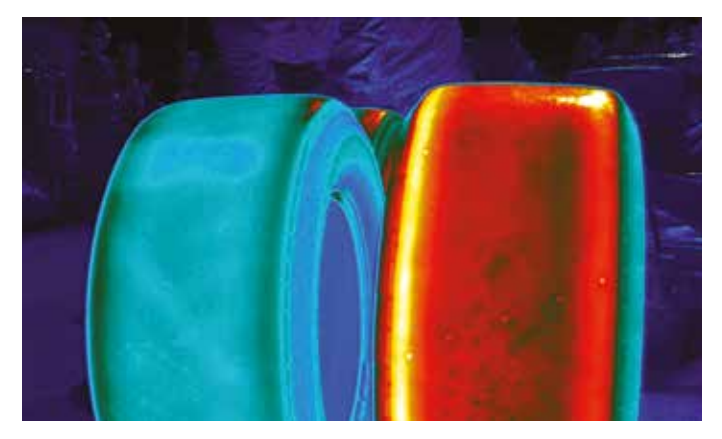

Wärmebildvergleich von Reifen Wärmebildvergleich von Reifen

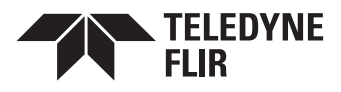

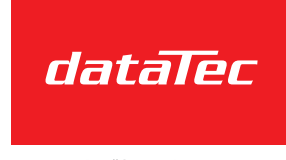

*FLIRRESEARCH STUDIO™*

Mess- und Prüftechnik, Die Experten,

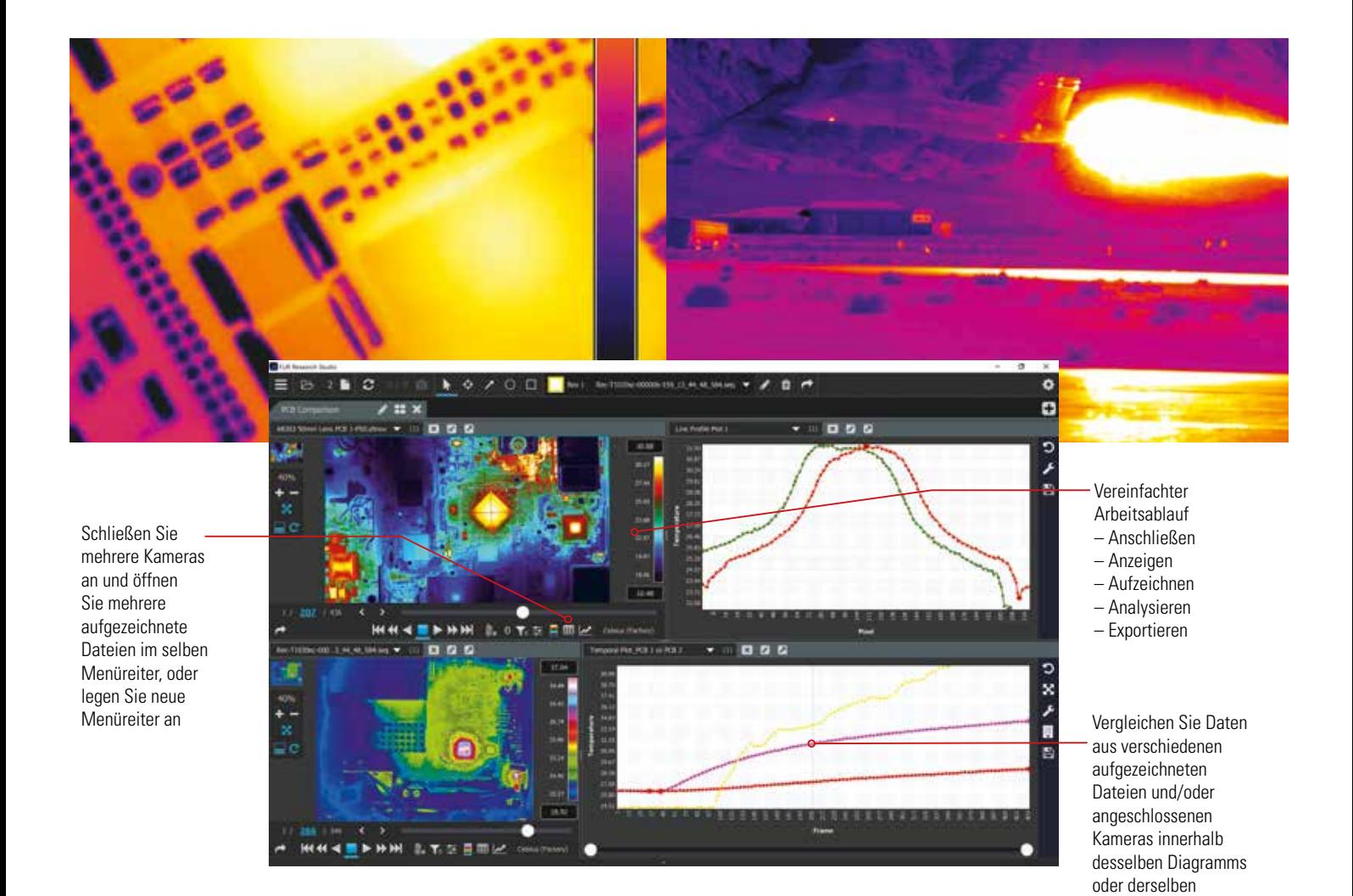

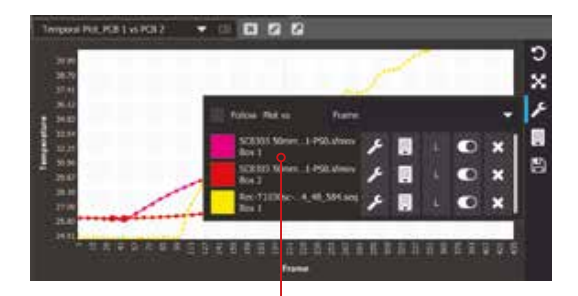

Erstellen Sie Linienprofil- und Zeit-/ Erstellen Sie Linienprofil- und Zeit-/ Temperaturverlaufsdiagramme für mehrere angeschlossene Kameras isolieren Sie bestimmte Europa isolieren Sie bestimmte Europa isolieren Sie bes<br>gleichzeitig gleichzeitig isolieren Sie bestimmte der Sie bestimmte der Sie bestimmte der Sie bestimmte der Sie bestimmte d Temperaturverlaufsdie für dem Europäischen für der Europäischen für der Europäischen für der Europäischen Für<br>Eine Europäischen Für der Europäischen Für der Europäischen Für der Europäischen Für der Europäischen Für der

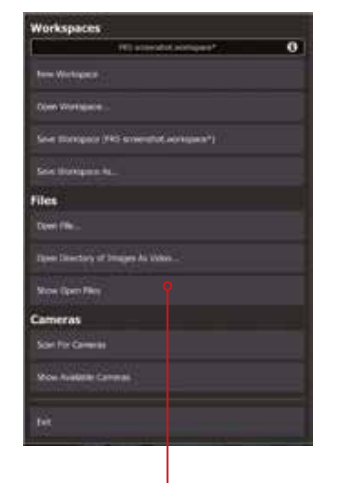

Verkürzen Sie die Analysedauer und Verkürzen Sie die Analysedauer und beseitigen Sie Missverständnisse beseitigen Sie Missverständnisse bei der Datenweitergabe, indem Sie bei der Datenweitergabe, indem Sie Auswerteeinstellungen vordefinieren er der Datenwertergabe, muern sie<br>.

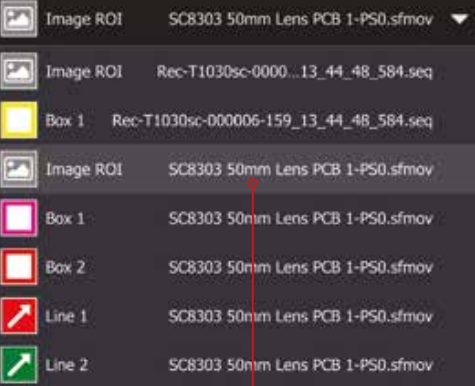

orafischen Dar grafischen Darstellung grafischen Darstellung

Zielbereiche (ROIs) für die Zielbereiche (ROIs) für die Wärmebild-Analyse oder Emissionsgrad-Korrektur wereldie (nors) für die

### auf dem neuesten Stand > Vielfältiges Seminarangebot mit renommierten Dozenten, in Theorie und Praxis > Modernste Räumlichkeiten mit

### > Wissenstransfer zu sämtlichen Bereichen der Messtechnik, immer

Ihre Vorteile:

bester technischer Ausstattung

**Technische** 

Seminare und

Veranstaltungen.

## Seminarthemen:

- > Prüfgeräte VDE
- > Oszilloskope
- > Labormesstechnik
- > EMV- / HF-Messtechnik u. v. m.

Alle aktuellen Preise und Termine unter: >>> www.datatec.eu/akademie

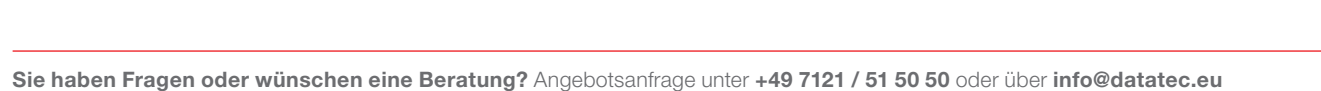

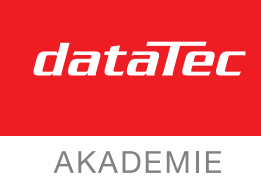

# Mit unserer Akademie kommen Sie weiter.